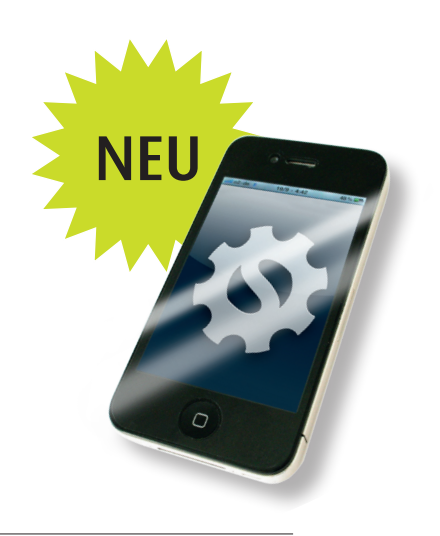

## App:solut blue:solution

Apps und der Software-Markt der Zukunft – "Smartphones" wie z.B. das iPhone von Apple sind heutzutage aus dem alltäglichen Leben nicht mehr wegzudenken. Softwareanwendungen auf mobilen Endgeräten, die sogenannten Apps, machen uns mittlerweile das tägliche Leben sehr viel leichter und angenehmer. Ob Sie eine Adresse benötigen, wissen wollen, wie das Wetter wird, Ihren Kontostand abrufen wollen oder navigieren möchten. Für Unternehmer und Mitarbeiter wird es immer wichtiger, die eigenen Firmendaten jederzeit verfügbar zu haben. Auch wir haben uns mit der Entwicklung von Apps beschäftigt, die Ihnen – unseren Anwendern – das Leben leichter machen sollen. Den Beginn macht eine TopKontor Adressen-App, mit der Sie Zugriff auf all Ihre Adressen aus dem TopKontor Handwerk haben. Andere Apps werden in den nächsten Wochen und Monaten folgen. Daher steht diese Ausgabe der blue:box ganz im Zeichen mobiler Lösungen! In diesem Sinne: App:solut blue:solution!

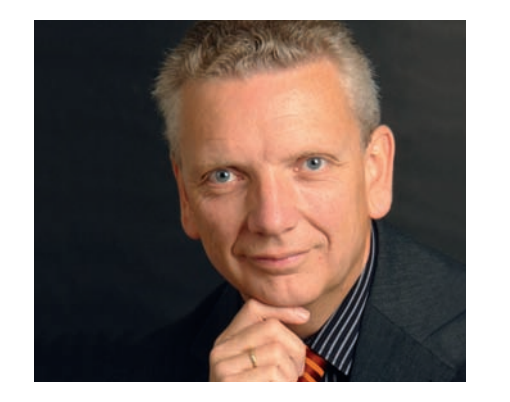

Mit freundlichen Grüßen

#### **BS-Golf-Event 2011**

*10 Jahre blue:solution – ein Grund zum Feiern für das gesamte Team. Feucht, fröhlich, sportlich… Siehe Titelseite*

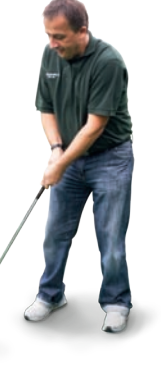

## BS Inhouse **App Special**

# blue:box

blue:solution Software Kunden-Zeitung für das Handwerk

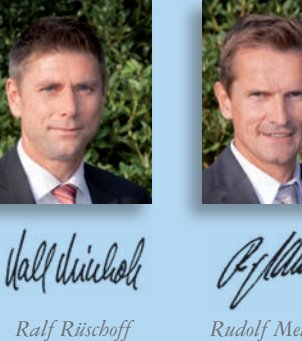

*Geschäftsführer*

*Rudolf Melching Geschäftsführer*

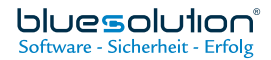

**We proudly present:**

*Angekommen in der Zukunft. blue:solution präsentiert die erste eigene App. Lesen Sie ausführliche Informationen auf den folgenden Seiten. Siehe S. 3, 4, 5*

2/2011

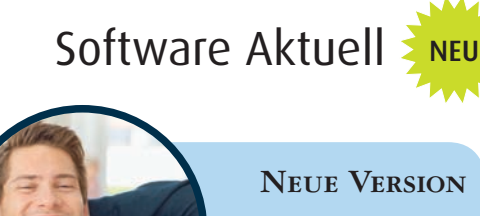

**TopKontor 5.6**  *Mit vier neuen Funktionen. Praktisch – komfortabel – zeitsparend. Siehe S. 2*

## 10 Jahre blue:solution Eine runde Sache wird gefeiert

Wer wollte, konnte auf der Driving Range Abschläge üben oder sich auf dem 3-Loch-Green mit dem Einlochen der blue:solution Golfbälle versuchen. Dabei haben die meisten trotz fehlender Golf-Erfahrung eine gute Figur gemacht. Nach der anstrengenden Golferei konnten sich alle Gäste beim "Barbecue" stärken. Die anschließende feucht-fröhliche Feier, mit riesiger Geburtstagstorte und allem, was zu einer richtigen Geburtstagsparty dazugehört, machte allen Teilnehmern viel Freude und Lust auf die nächsten "10 x Hole in one".

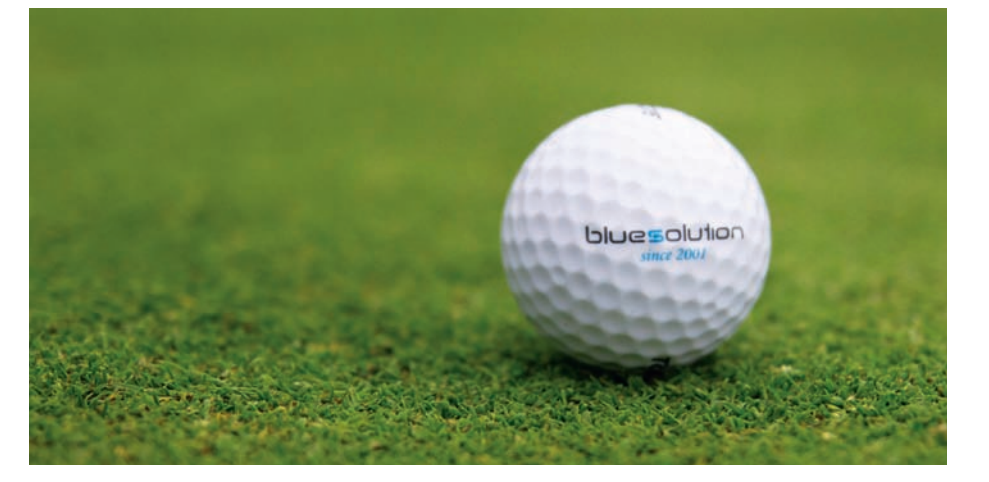

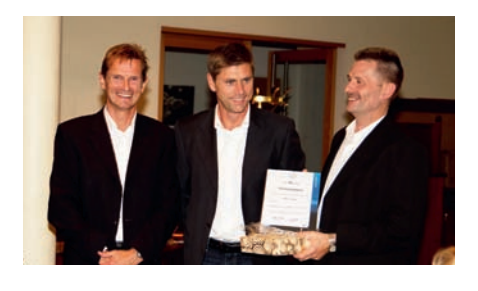

"10 x Hole in one" war das Motto zum 10-jährigen Bestehen der blue:solution Software GmbH. Alle Mitarbeiter und deren Partner waren zum Jubiläum auf den Golfplatz in Rheine/Mesum eingeladen.

## Willkommen an Bord: Christof Schäfer. Verstärkung für den Vertrieb in NRW

## EDILTORIAL

Nach über 20 Jahren Selbstständigkeit hat er sein Unternehmen an einen jüngeren Partner abgegeben und sucht bei blue:solution eine neue Herausforderung. Er kennt blue:solution Software und das TopKontor Handwerk bereits

seit 10 Jahren! Christof Schäfer betreut ab dem 15.11.2011 unsere Fachhändler und Anwender in NRW und ist auch für die Gewinnung neuer Kunden verantwortlich. Wir freuen uns auf die Zusammenarbeit mit Christof Schäfer!

Christof Schäfer nimmt ab November 2011 seine Arbeit bei blue:solution als Vertriebsberater auf. Der gelernte Anwendungsprogrammierer war über 20 Jahre als IT-Experte mit einem eigenen Unternehmen in Moers erfolgreich selbstständig.

*Christof Schäfer (50) betreut ab November bei blue:solution die Kunden in NRW.*

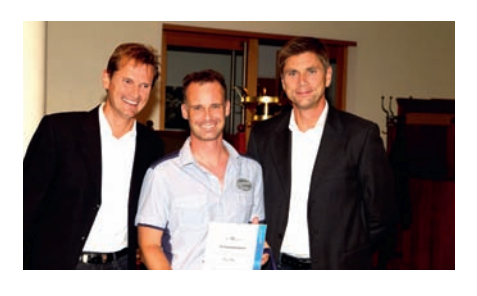

*Die Firmengründer ließen es sich nicht nehmen, den Mitarbeitern der ersten Stunde, Steven Lewis (Bild links) und Olaf Pohl (Bild rechts), ihren besonderen Dank für 10 Jahre Software-Engagement auszusprechen.*

#### 1. Kostenlose Adressen-App

für Smartphones (z.B. iPhone oder Samsung Galaxy) für die Betriebssysteme iOS (Apple) oder Android.

Mit der neuen App "TK-Adressen" haben Sie über Ihr Smartphone direkten Zugriff auf alle Adressen aus dem TopKontor Handwerk.

Ihr Vorteil: Alle Informationen zum Kunden/Mitarbeiter/Lieferanten sind auf Ihrem Mobiltelefon vor Ort verfügbar!

Sie können die Adresse aufrufen und direkt von Ihrem Smartphone aus anrufen, mailen oder die Navigation starten. Zusätzlich zeigt Ihnen die App an, welche Umsätze Sie mit dem Anwender gemacht haben und welche offenen Posten der Kunde hat. Außerdem können Sie Bemerkungen, Kontakte und alle Vorgänge zum Kunden wie Angebote, Aufträge und Rechnungen einsehen.

#### 2. Neue Schnittstelle

Ihr Vorteil: Durch automatischen Import der Bankdaten und der Erstellung einer Zahlungs-Vorschlagsliste sparen Sie Zeit und vermeiden Buchungsfehler.

zum schnellen Import von Onlinebanking-Daten

Voraussetzung für die Nutzung der neuen Onlinebanking-Schnittstelle ist die "Offene-Posten-Verwaltung" zum TopKontor Handwerk. Die Schnittstelle ermöglicht den Import der Buchungsdaten aus allen gängigen Onlinebanking-Programmen wie z.B. SFirm (Sparkasse) oder VR-NetWorld (Volksbank).

Nach dem Import Ihrer Banking-Daten erstellt das TopKontor Handwerk eine Vorschlagsliste der Zahlungsein- und -ausgänge und ordnet die Bankdaten den offenen Posten zu. Die Buchungen in der Vorschlagsliste können Sie dann einzeln bearbeiten und die Zahlung verbuchen.

> Ihr Vorteil: schnelle und übersichtliche Überarbeitung von sehr großen Dokumenten durch die Umstellung von Dokument- auf Tabellenansicht.

#### 3. Schnellbearbeitungs-Modus in der Dokument-Erfassung

Von unseren Kunden geliebt: die einfache und übersichtliche Erfassung von Angeboten, Aufträgen und Rechnungen direkt auf dem am Bildschirm simulierten Briefbogen – keine Überraschungen beim Ausdruck!

2 bluesolution® are - Sicherheit - Erfolg

Aber Sie kennen das vielleicht auch: Sie lesen umfangreiche Ausschreibungen über die GAEB-Schnittstelle ein oder haben ein Angebot über sehr viele Seiten erstellt. Durch die 1:1-Darstellung/Druck wird die Bearbeitung dann manchmal etwas mühselig – besonders wenn Sie einfach nur schnell die Kalkulation überarbeiten oder Preise und Mengen eingeben möchten. In der neuen Version können Sie per Knopfdruck das Dokument auf eine tabellarische Darstellung umstellen.

Seit dem 06. Oktober 2011 können unsere Anwender mit gültigem Pflegevertrag die neue Version "TopKontor Handwerk 5.6" downloaden. Über die Online-Update-Funktion (Menüpunkt "?") erhalten Sie kostenlos die neue Version. Enthalten sind neben zahlreichen Verbesserungen auch vier neue Funktionen, die Ihnen als Anwender zusätzlichen Nutzen bringen und Ihre Arbeit mit TopKontor noch komfortabler machen.

> Dabei wird Ihnen das ganze Dokument als Tabelle angezeigt, in der Sie mit den Pfeiltasten in die entsprechenden Felder springen können und so Ihre Mengen, Zuschläge und Einkaufs- oder Verkaufspreise einfach abändern. So

wird das Überarbeiten von Dokumenten schnell und übersichtlich. Mit nur einem Klick gelangen Sie wieder in die Originalansicht des Dokumentes zurück.

#### 4. Info-Center für Chef-Informationen

Sie möchten wissen, welche Termine anstehen, wie hoch Ihr Auftragsbestand ist, wie Ihre Umsätze aktuell und gegenüber dem Vorjahr aussehen oder der Stand Ihrer offenen Posten bei Kunden und Lieferanten aussieht? Kein Problem mit dem neuen Info-Center im TopKontor Handwerk!

Diese und viele weitere Informationen liefert Ihnen das neue Info-Center im TopKontor Handwerk. So haben Sie jederzeit den Überblick über alle relevanten Unternehmensdaten – direkt auf Ihrem Bildschirm. Auf Wunsch können die Daten auch gedruckt werden.

Und wenn Ihr Rechner im Internet online ist, zeigt Ihnen das Info-Center zusätzlich die neuesten Informationen zum TopKontor Handwerk an. Über die Facebook-Pinnwand erhalten Sie regelmäßig Hinweise auf neue Updates, Tipps und Tricks oder andere nützliche Informationen.

Ihr Vorteil: alle relevanten

#### Sie erfassen Ihre Lagerbewegungen

noch manuell

**Sparen Sie viel Zeit durch mobile Erfassung von** Lagerbuchungen über Barcodes

- · direktes Verbuchen von Lagerbuchungen in TopKontor
- · optional Nachkalkulationsbuchung
- · optional Zeitbuchungen

Fragen Sie Ihren Fachhändler nach v:Lager www.varioit.com/lager

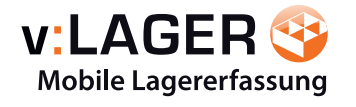

Unternehmensdaten auf einen Blick am Bildschirm und immer gut informiert zu allen TopKontor Produktneuerungen.

## Ihr Vorteil

## Das neue TopKontor Handwerk 5.6 Update now possible

#### blue:solution Software Kunden-Zeitung für das Handwerk

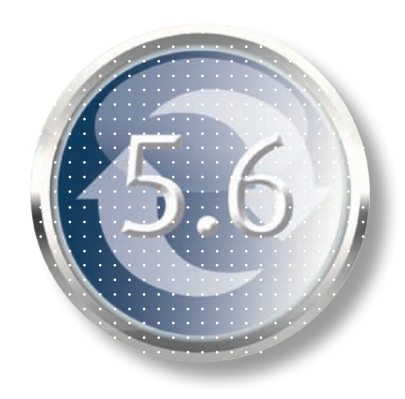

2/2011

Mit gültigem Pflegevertrag TopKontor Handwerk 5.6 kostenlos downloaden.

mehr s. Seite 4 "Service & Support"

3

Nicht umsonst, aber kostenlos

## App, App, Hurra! Die Adressen-App fürs Handy

Mit der neuen App "TK-Adressen" bringt blue:solution Software seine Anwender in das Zeitalter der mobilen Datenverarbeitung. Die neue Smartphone-App versorgt Sie über Ihr Mobiltelefon mit allen Daten Ihrer Kunden, Lieferanten und Mitarbeiter. Sie können jederzeit von jedem Ort aus auf Ihre Adressen zugreifen – aber nicht nur auf Ihre Adressen, sondern auch auf Kundenumsätze, Angebote/Aufträge/Rechnungen, offene Posten und Gesprächsinformationen.

blue:solution Software Kunden-Zeitung für das Handwerk

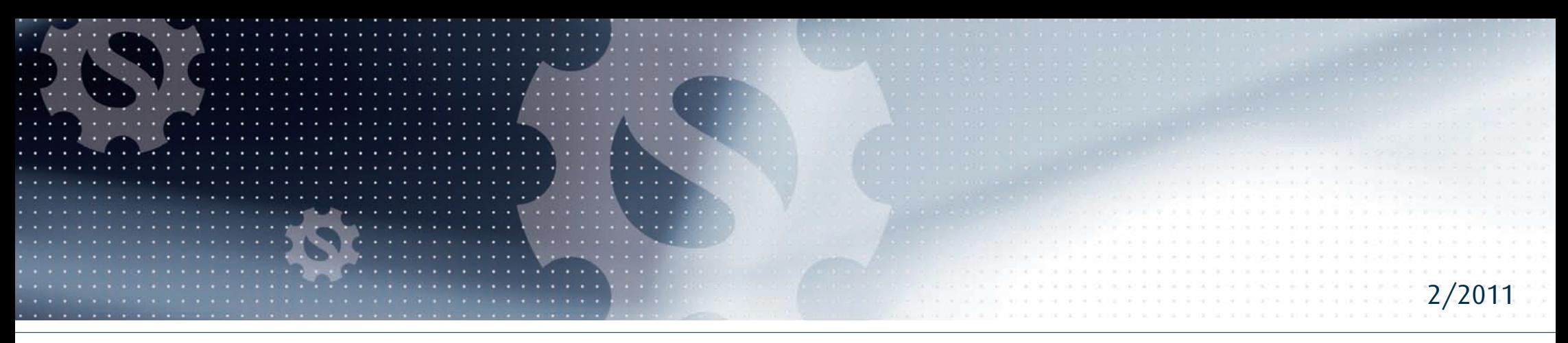

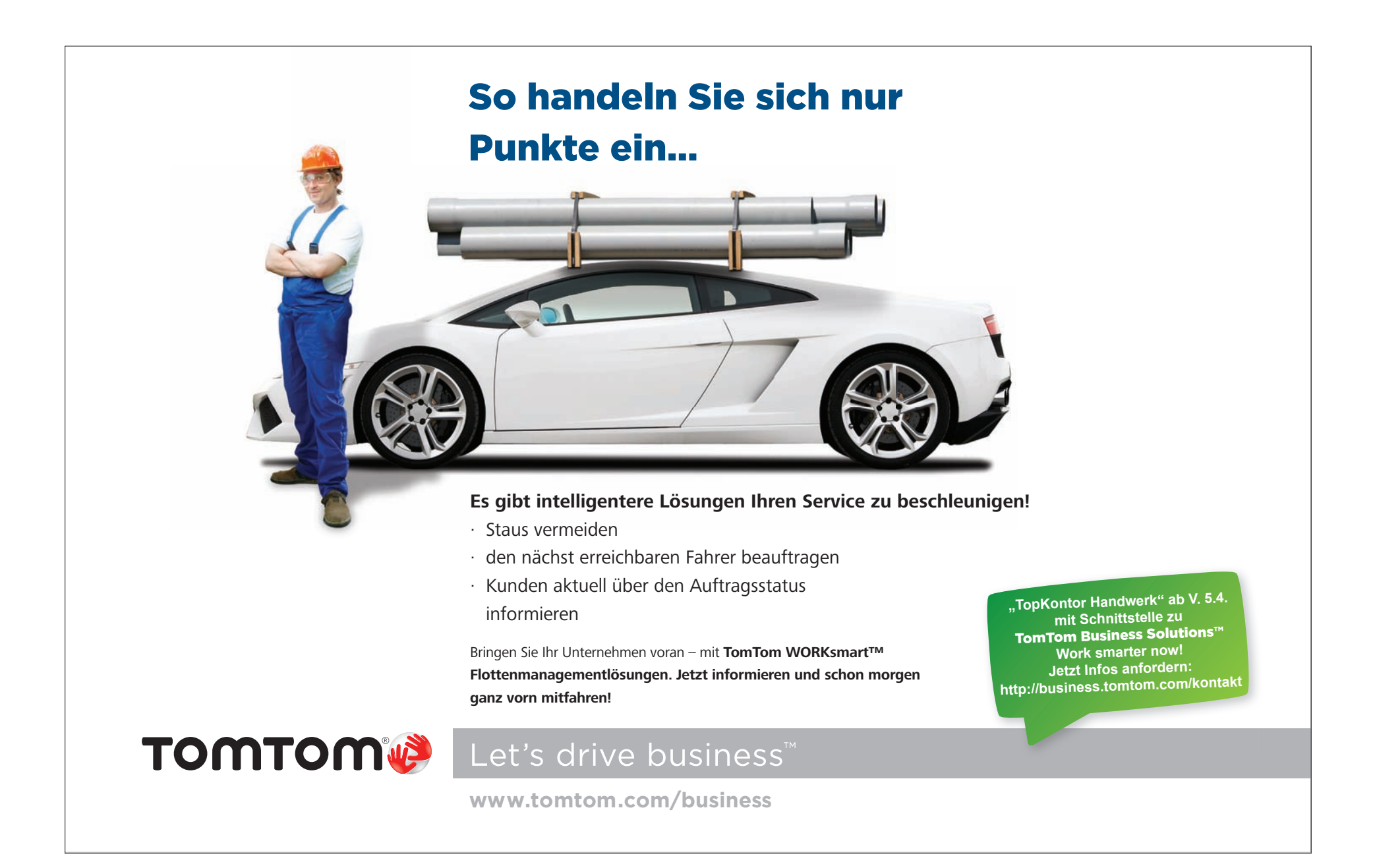

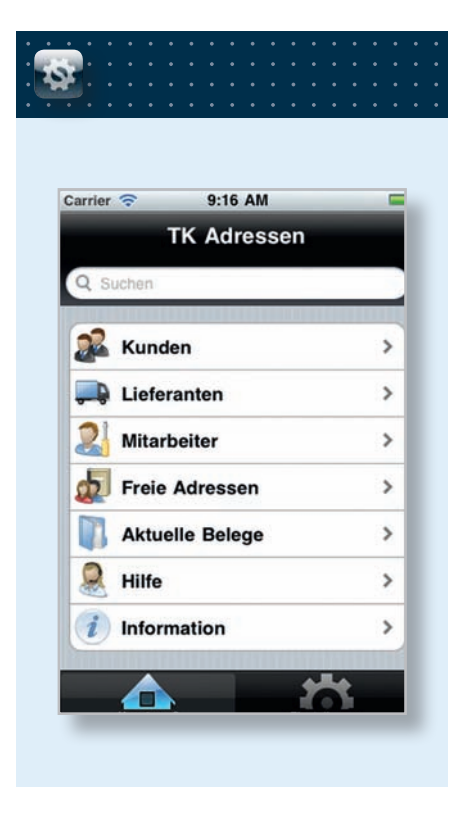

Und das ganz ohne zusätzliche Kosten. Ihr Rechner im Büro muss lediglich über einen Internet-Anschluss verfügen. Die App "TK-Adressen" können Sie in den jeweiligen App Stores (Apple, Android) kostenlos downloaden. Die Daten

werden in der neuen Version TopKontor Handwerk 5.6 über einen Webservice bereitgestellt. Zusätzliche Informationen erhalten Sie auf unserer Homepage unter www.apps.bluesolution.de. Mit der App "TK-Adressen" startet träge, Wartung/Service und Aufmaß. *Die neue blue:solution App "TK-Adressen".* 

blue:solution die Entwicklung einer Reihe weiterer Smartphone-Apps. In der Planung sind die Apps für Reparaturauf-

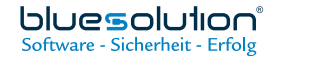

*Klares, übersichtliches Design erleichtert die Suche nach den gewünschten Informationen.*

4. Damit der Router die ankommende Anfrage richtig verarbeiten kann, benötigt er eine Zieladresse im Netzwerk. Das ist die Adresse des Servers, auf dem der in Schritt 1 installierte Webservice läuft. Über die Funktion der Portweiterleitung verfügt jeder aktuelle Router.

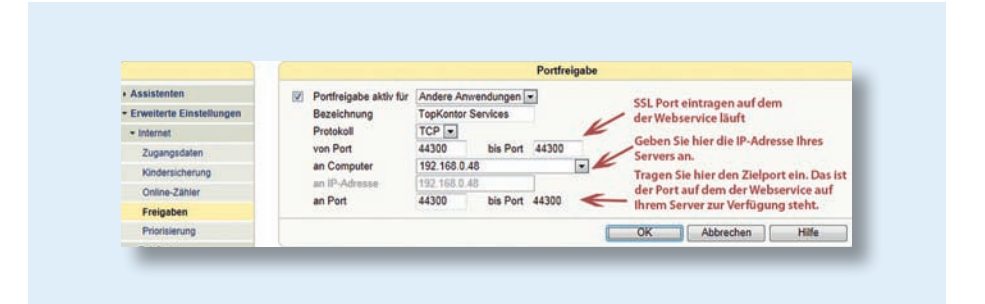

*Einstellungen für eine Weiterleitung am Beispiel einer AVM Fritzbox*

blue:solution Software Kunden-Zeitung für das Handwerk

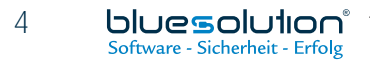

## In 5 Schritten zur App So einfach geht's!

2. Weisen Sie dem gewünschten Benutzer in TopKontor die mobilen Zugriffsrechte zu:

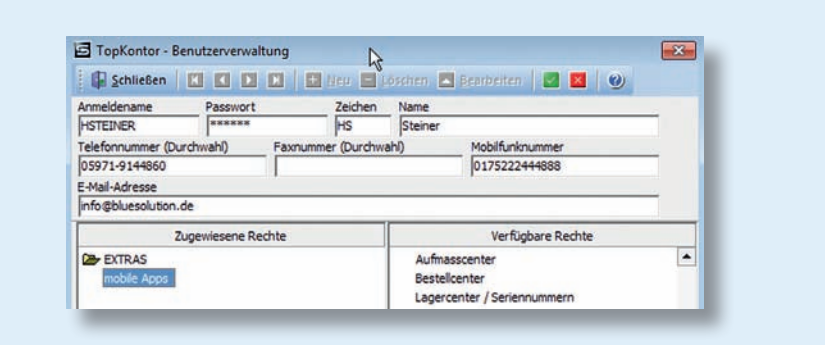

1. Laden Sie die TK-Webservices von apps.bluesolution.de/about.htm und führen Sie die Datei aus. Tragen Sie die gewünschten Ports für den Webservice

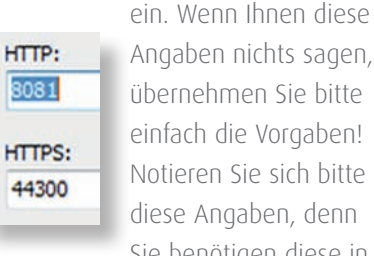

Angaben nichts sagen, übernehmen Sie bitte einfach die Vorgaben! Notieren Sie sich bitte diese Angaben, denn Sie benötigen diese in

Schritt 4 für das Smartphone. Starten Sie anschließend den Webservice im Startmenü über den Eintrag "TopKontor mobile services V1 starten".

#### Möchten Sie die neue blue:solution App auf Ihrem iPhone/iPad oder Android System einfach mal ausprobieren?

Dann laden Sie das Programm am besten direkt von Ihrem Smartphone über den App Store oder über den Marketplace. Starten Sie die App – das war's! Sie haben sofort Zugriff auf die Testdaten unseres Demoservers.

#### Oder möchten Sie auf Ihre eigenen Daten zugreifen?

Mit wenig Aufwand und ohne zusätzliche Kosten ermöglicht Ihnen unser TK-Service den Zugriff auf Ihre Daten vom Smartphone. Folgen Sie dieser Anleitung und innerhalb kürzester Zeit ist Ihr TopKontor Handwerk online!

3. Wenn Sie über eine feste IP-Adresse verfügen, fahren Sie bitte mit Schritt 4 fort. In der Regel wird Ihr Anbieter Ihnen jedoch regelmäßig eine neue IP-Adresse zuweisen. Damit das Smartphone auf Ihren Server zugreifen kann, müssen Sie dort eine Adresse eintragen, unter der Ihr Server erreichbar ist.

Legen Sie dazu einen Account bei einem Anbieter von dynamischen IP-Adressen an. Unser Vorschlag: http:// dyn.com/dns/dyndns-free. Klicken Sie dort auf "GET IT NOW". Suchen Sie sich einen Hostnamen aus und notieren Sie diesen bitte. Sie benötigen ihn später für das Smartphone und für die kontinuierliche Aktualisierung Ihrer Adresse. Nach Erhalt einer Bestätigungsmail gehen Sie bei dyn.com auf den Bereich ", My Account" und dort auf "My Hosts". Nach einem Klick auf "Checkout to Activate" ist Ihr Konto aktiviert.

Viele Router unterstützen den DynDNS-Dienst. Sie können ihn daher beauftragen Ihren Eintrag auf dyn.com aktuell zu halten. Wenn das nicht der Fall ist, können Sie auch ein Programm auf Ihrem Server installieren, welches diese Aufgabe übernimmt. Unsere Empfehlung: http://cdn.dyndns.com/windows/DynUpSetup.exe. Installieren Sie die Software und tragen die Daten vom soeben erstellten Konto ein. Ab jetzt sind Sie im Internet unter Ihrer neuen dynamischen IP-Adresse erreichbar!

5. Die einfachste Installation der App erfolgt über das Smartphone selber. Wählen Sie auf Ihrem Smartphone den App Store (Apple) oder Market (Android). Suchen Sie dort nach TopKontor. Führen Sie die Installation aus und gehen in den Bereich Einstellungen. Dort deaktivieren Sie den Demozugang. Dadurch werden zusätzliche Felder verfügbar.

• URL: Tragen Sie dort "https://" und Ihre in Schritt 3 angelegte dynamische

Adresse ein. Fügen Sie am Ende den HTTPS-Eintrag aus Schritt 1 hinzu (https://MeinWeb.dyndns.org:44300).

• Benutzer: Geben Sie den in Schritt 2 ausgewählten Benutzernamen in Großbuchstaben ein.

• Kennwort: Geben Sie das Kennwort des Benutzers an.

- · Klicken Sie oben rechts auf "Fertig" und direkt wieder auf "Bearbeiten".
- Klicken Sie auf den blauen Pfeil hinter dem Feld "Mandant".
- Wählen Sie den gewünschten Mandanten aus und klicken wieder auf "Fertig".

Wenn alle bisherigen Einstellungen richtig gemacht wurden, haben Sie jetzt den Zugriff auf Ihre TopKontor Daten erfolgreich eingerichtet. Wenn es zu einer Fehlermeldung kommt, nutzen Sie bitte die ausführliche Hilfestellung auf apps.bluesolution.de.

*In der Benutzerverwaltung von TopKontor legen Sie fest, wer von seinem Mobiltelefon auf die Daten zugreifen darf.*

#### Serversoftware auf TopKontor Rechner installieren 1

- Gewährung der Rechte in TopKontor Handwerk 2
- Anlegen der Adresse des Webservers 3
- Einrichten einer Portweiterleitung im Router  $\Delta$
- Installation und Einrichtung vom Smartphone 5

## SERVICE & SUPPORT

### Gute Pflege

Sie haben keinen gültigen Pflegevertrag und möchten die Vorteile der neuen Version TopKontor Handwerk 5.6 nutzen? Kein Problem, Ihr zuständiger blue:solution Fachhändler oder unser Vertriebsinnendienst machen Ihnen ein günstiges Angebot für die Umstellung auf die neue Version 5.6. Unseren Vertriebsinnendienst erreichen Sie schnell unter Telefon: 0 59 71-91 44 86-10.

Andere Hersteller folgten diesem Trend und im Jahre 2008 führte Google das neue Mobiltelefon-Betriebssystem Android ein. Im Juli 2011 nutzten in den fünf führenden europäischen Märkten Frankreich, Deutschland, Italien, Spanien und Großbritannien (EU5) über 88 Millionen Mobilfunkkunden ein Smartphone. Das ist ein Zuwachs von 44 Prozent im Vergleich zum Vorjahr, so eine aktuelle Studie.

blue:solution hat sich bei der Entwicklung von Apps aufgrund der starken Wachstumsraten für die Betriebssysteme von Google (Android) und Apple (iOS) entschieden. Damit wird unter Berücksichtigung der zukünftigen Entwicklungen der größte Teil des Marktes von Smartphones erreicht.

Mit dieser Entscheidung war klar, welches Know-how aufgebaut werden musste und welche Programmiersprachen zum Einsatz kommen würden. Jetzt stellte sich natürlich die Frage, wie die Daten von TopKontor Handwerk auf das Smartphone gelangen sollten. Eine Synchronisation über externe, im Internet erreichbare Server wäre zwar der gängigste Weg, erschien jedoch nicht als flexibel genug. Zusätzlich werden die Daten dann ja einem Dritten anvertraut, damit die Kommunikation ermöglicht wird.

## Hintergrund zur blue:solution App Schritte in die mobile Zukunft<sup>2</sup>

Es musste also eine Lösung gefunden werden, in der das Smartphone die Daten live aus der Datenbank von TopKontor Handwerk erhalten kann. Um Datensicherheit zu gewährleisten, entschied blue:solution sich für den Einsatz eines aktuellen Webservers, der den ver-

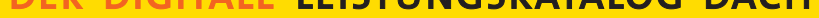

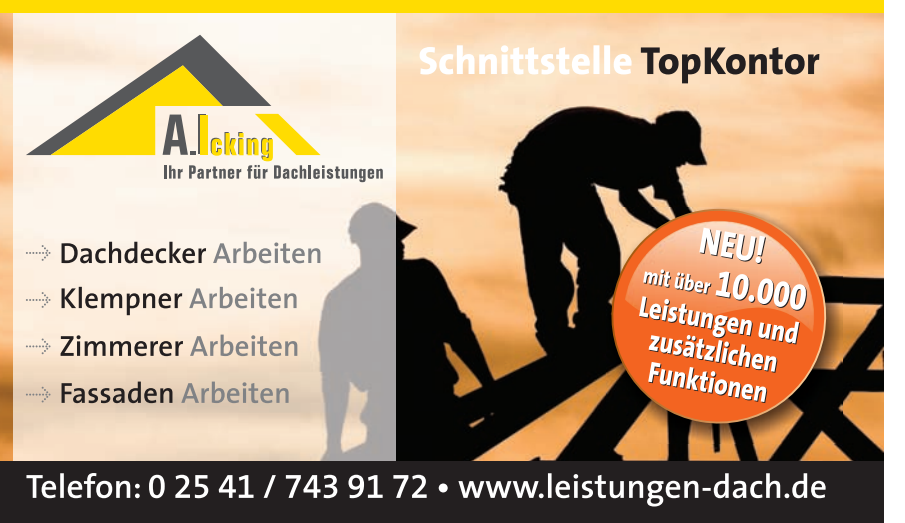

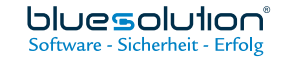

Mit "TopAufmaß" verfügte blue:solution schon Anfang 2004 über eine erste App. Diese war für PDAs mit einem Microsoft Betriebssystem entwickelt worden und wurde von vielen Malerbetrieben in der Praxis zur Aufmaßerfassung auf der Baustelle eingesetzt. Die Verbreitung dieser PDAs hielt sich jedoch in Grenzen und war nicht mit der heutigen Verbreitung von Smartphones zu vergleichen. Als im Jahre 2007 das erste iPhone in den Verkauf kam, wurde damit ein neuer Trend eingeleitet. Mobiltelefone wurden zu multifunktionalen Kommunikationsgeräten und dank moderner Datenübertragungstechniken wie WLAN, Bluetooth und Edge wurde die Anbindung an das Internet zum Standard.

Eine App (engl. Kurzwort für "application") bezeichnet jede Form von Anwendungsprogrammen. Im heutigen Sprachgebrauch werden damit aber meistens die Anwendungsprogramme von Smartphones und Tablet-Computern gemeint.

schlüsselten Datenaustausch zwischen Smartphone und Datenbank ermöglicht. Die App auf dem Smartphone stellt eine Anfrage an den Server. Die Anfrage ist SSL-verschlüsselt. Der Router im Unternehmen erkennt aufgrund der mitgelieferten Information des Portes die Zieladresse im Unternehmensnetzwerk. Dort werden die Version und dann die Zugangsdaten mit den Stammdaten in TopKontor Handwerk überprüft. Stimmen die Daten überein, werden die angeforderten Daten aus TopKontor Handwerk ausgelesen und über die verschlüsselte Verbindung an das Smartphone zurückgegeben. Die Daten stehen jetzt im Smartphone zur Verfügung und können ausgewertet werden.

- 1) Angabe der dynamischen IP-Adresse, z.B. bluesolution@dyndns.org.
- 2) Über die Portweiterleitung erkennt der Router die Zieladresse im Netz.
- 3) Der TopKontor Webservice holt die Daten aus der Datenbank.

Mit der Version TopKontor 5.6 steht Ihnen also jetzt nicht nur eine App zur Verfügung, sondern eine neue Kommunikationstechnologie. Auf Basis dieser neuen technischen Plattform kann mit vielen Programmen oder Geräten live auf die Daten aus TopKontor Handwerk zugegriffen werden.

#### DER DIGITALE LEISTUNGSKATALOG DACH

NACHGEFRAGT

blue:solution Software Kunden-Zeitung für das Handwerk

2/2011

### Was heißt eigentlich App?

Diese Apps werden über betriebssystemspezifische Onlineshops bezogen und so direkt auf dem Smartphone oder Tablet-Computer installiert.

Die Bandbreite der App-Angebote ist sehr groß. Sie reicht von einfachen Apps mit nur einer Anwendung (etwa ein Taschenrechner oder ein einfaches Spiel) bis hin zu komplexen Programm-Paketen.

Der Hersteller des Geräts, auf dem die App installiert werden soll, gibt den Onlineshop vor, in dem gekauft werden soll. Auf einem iPhone können so beispielsweise nur Apps aus dem App Store von Apple installiert werden und nicht etwa aus dem Android Market von Google.

(Quelle: www.wikipedia.de)

### ACH SO!

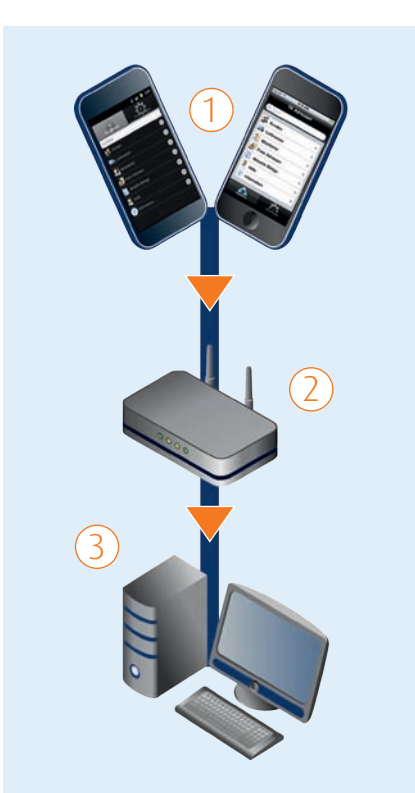

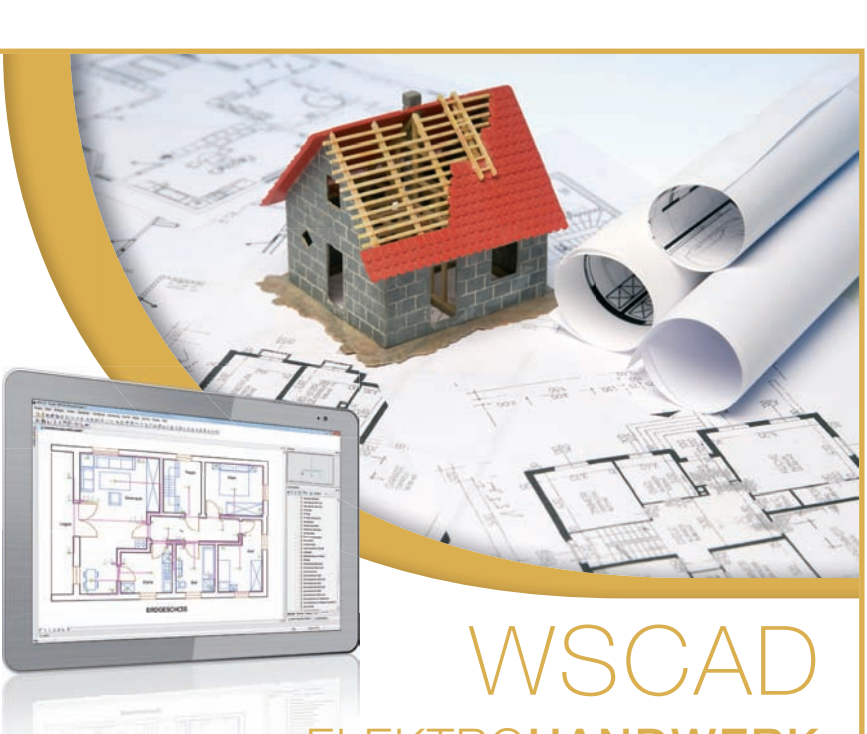

### HUMOR

Die Software zum Erstellen Ihrer Planungen und Dokumentationen – egal ob klassische Elektroinstallation oder mit KNX/EIB Komponenten, Antennenanlagen, Türkommunikation, Sicherheitstechnik, Brandmeldeanlagen oder Datentechnik.

Besonders die neue mobile Lösung "TK-Adressen" fand großes Interessen bei den blue:solution Kunden. Die Messen werden von unseren Anwendern und uns immer wieder gerne als Anlaufstelle genutzt, um in Kontakt zu bleiben.

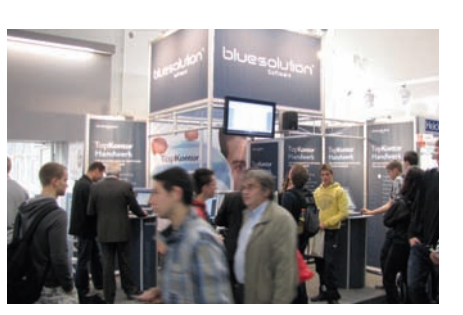

Durch die einfache Bedienung und Einbindung eignet sich WSCAD Elektrohandwerk besonders für kleine und mittelständische Elektroinstallationsbetriebe. Detaillierte Informationen geben wir Ihnen gerne unter Telefon: +49 (0) 8131/3627-228 oder E-Mail: info@wscad.com.

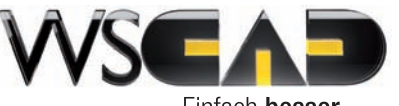

Frau Müllers Geschirrspüler war kaputt. Sie rief den Klempner, der sich aber zu einer Zeit ankündigte, in der sie einen wichtigen Termin hatte. Sie sagte: "Ich lasse den Schlüssel unter der Türmatte. Reparieren Sie den Geschirrspüler und lassen Sie die Rechnung auf dem Küchentisch. Übrigens brauchen Sie keine Angst vor meinem Hund zu haben, der tut Ihnen nichts. Aber auf keinen Fall, unter keinen Umständen dürfen Sie mit dem Papagei sprechen!" Als der Klempner kam, war alles wie angekündigt. Tatsächlich war der Hund der größte und furchterregendste, den er je gesehen hatte, doch er war ganz friedlich. Der Papagei aber bewarf ihn mit Nüssen, schrie und beschimpfte ihn mit den übelsten Ausdrücken. Schließlich konnte sich der Techniker nicht mehr zurückhalten und er schrie: "Halt die Klappe, du blöder, hässlicher Vogel!" Worauf der Papagei antwortete: "Fass, Pluto!"

"Wir freuen uns immer wieder, dem ein oder anderen Kunden noch einen Tipp zur Software geben zu können" – so Manfred Rudorf (siehe Bild), der viele Handwerks-Messen für blue:solution begleitet. Die Messe nutzen wir aber auch, um Anregungen aufzunehmen oder einfach mal eine Tasse Kaffee mit Kunden zu trinken.

Auf der Messe konnten wir auch die Kooperationen mit unseren CAD-Partnern weiter intensivieren. Mit den CAD-Herstellern Data Design System (www. dds-cad.de) und WSCAD (www.wscad. de) wurde auf der Messe die Optimierung der Schnittstellen zum Datenaustausch zwischen der CAD-Lösung und dem TopKontor Handwerk beschlossen. Die nächste Messe, auf der wir ausstellen, ist die Dach + Holz in Stuttgart, gefolgt von der SHK in Essen. Wir würden uns freuen, Sie auf unserem Stand begrüßen zu dürfen.

Vom 14.–17. September 2011 hatte die Fachmesse "Elektrotechnik 2011" in der Dortmunder Westfalenhalle wieder ihre Tore geöffnet. Auf dem blue:solution Messestand in Halle 6 konnten sich neben vielen neuen Interessenten auch zahlreiche bestehende TopKontor Handwerk Anwender über den aktuellen Stand der Software informieren.

## Der Klempner

*Informieren, austauschen, Anregungen erhalten oder einfach eine Tasse Kaffee mit den Kunden trinken – blue:solution auf der "Elektrotechnik 2011".* 

## Messe-News Elektrotechnik

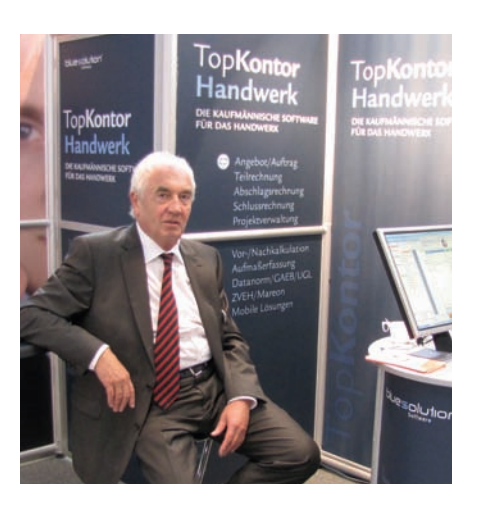

*"Wir freuen uns immer wieder, dem ein oder anderen Kunden einen Tipp zur Software geben zu können", so Manfred Rudorf, langjähriger Messe-Begleiter.*

blue:solution Software Kunden-Zeitung für das Handwerk

## IMPRESSUM

*Herausgeber: blue:solution software GmbH Münsterstraße 57 a, 48431 Rheine Tel: 0 59 71 - 91 44 86 - 0 Fax: 0 59 71 - 91 44 86 - 90 www.bluesolution.de*

*Redaktion: Ralf Rüschoff, Rudolf Melching, André Köhler, Ernst K. Schwarz*

*Anzeigenservice: André Köhler, akoehler@bluesolution.de*

*Konzept und Gestaltung: Hochform Werbeagentur, www.hochform.de*

*Druck: Druckhaus Bitter & Loose*

*Leserbriefe@bluesolution.de*

*Nachdruck nur mit ausdrücklicher Genehmigung der blue:solution software GmbH.*

### FKTROHANDWERK

### Messen bis Ende April 2012

#### **Dach + Holz International**

*Neue Messe Stuttgart / Messe für Holzbau und Ausbau, Dach und Wand 31. Januar – 03. Februar 2012*

#### **SHK Essen**

*Die Fachmesse für Sanitär, Heizung, Klima und erneuerbare Energien 07. – 10. März 2012*

#### **IFH/Intherm 2012**

*Messezentrum Nürnberg / Fachmesse für Sanitär, Heizung, Klima und erneuerbare Energien 18. – 21. April 2012*

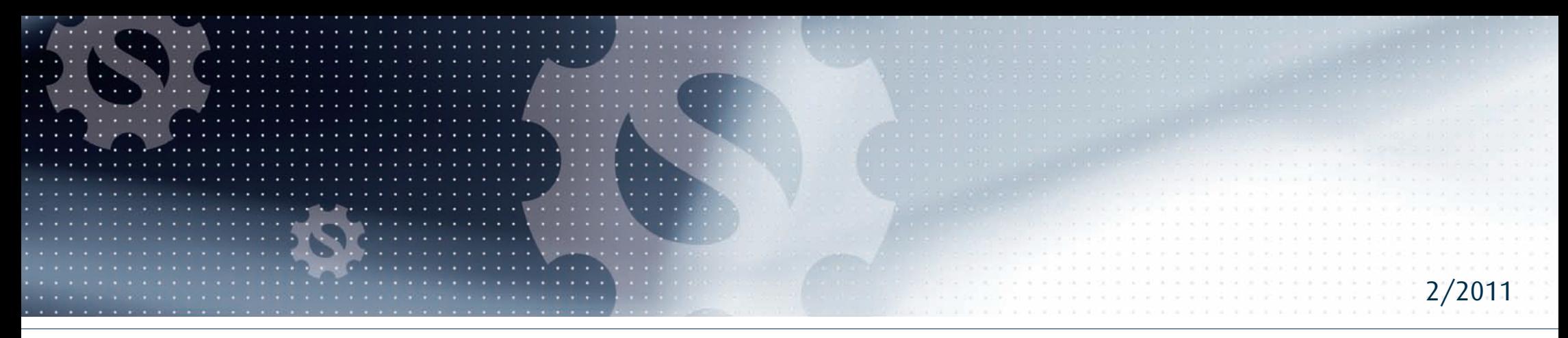

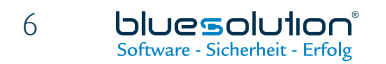